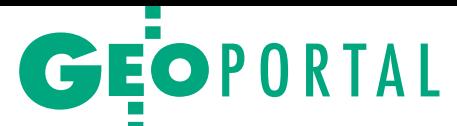

# Geodane do e-koszyka

Cztery miesiące po debiucie Portal PZGiK – serwis do składania wniosków o udostępnienie danych z centralnej części państwowego zasobu geodezyjnego i kartograficznego – zyskał nowe funkcje. Od 1 sierpnia można zamawiać dane z 6 asortymentów.

# Damian Czekaj

 $\blacksquare$ ortal PZGiK (https://pzgik.geoportal.gov.pl/imap/) został uruchomiony 1 kwietnia 2016 r. i w chwili startu udostępnione zostały w nim 3 moortal PZGiK (https://pzgik.geoportal.gov.pl/imap/) został uruchomiony 1 kwietnia 2016 r. i w chwili duły: **weryfikacji licencji** (do korzystania z którego należy podać jej numer), **dostępu do otwartych danych PZGiK** (rejestrów granic i nazw geograficznych, bazy danych obiektów ogólnogeograficznych oraz numerycznego modelu terenu w rozdzielczości gorszej niż 100 m) oraz **ASG-EUPOS** (więcej w GEODECIE 5/2016). Na początku sierpnia GUGiK chwalił się, że od 1 kwietnia obsłużono automatycznie już ponad 2 tys. złożonych wniosków o dostęp do usług systemu ASG-EUPOS. To prawie cztery razy więcej niż przekazanych drogą tradycyjną.

## • Jak wybrać dane...

Skorzystanie z Portalu PZGiK wymaga założenia konta i zalogowania. Podczas rejestracji – bardzo uproszczonej – należy podać tylko login, hasło, adres e-mail (służący m.in. do potwierdzenia rejestracji) oraz imię i nazwisko, a także zaakceptować regulamin Portalu i wyrazić zgodę na przetwarzanie danych osobowych.

Główne okno aplikacji składa się z kilku ikon: Panelu Klienta, Koszyka, Pomocy, linku do serwisu Geoportal.gov.pl oraz listy modułów tematycznych grupujących dane, o udostępnienie których można złożyć elektroniczny wniosek. Poniżej omawiamy krótko udostępnione 1 sierpnia asortymenty.

**1. Zintegrowane kopie BDOT10k** – Użytkownik może wybrać pełny zbiór danych dla danego obszaru lub tylko interesującą część (sieć wodna; sieć komunikacyjna; sieć uzbrojenia terenu; pokrycie terenu, budynki, budowle i urządzenia; kompleksy użytkowania terenu; tereny chronione; jednostki podziału terytorialnego; obiekty inne).

**2. Mapy topograficzne** w skalach 1:10 000, 1:25 000, 1:50 000, 1:100 000 oraz TBD (rys. 1) – Po wyborze skali (lub TBD) należy wskazać, jakie interesują nas dane: cyfrowe czy analogowe. W przypadku danych cyfrowych określamy następnie układ współrzędnych i format przekazania danych:

<sup>l</sup>rastrowe (z georeferencją lub bez), <sup>l</sup>wektorowe,

lwydruk (dostępny jest wybór wyplotu kolorowego lub czarno-białego, z marginaliami lub bez).

W przypadku danych analogowych wskazujemy tylko układ współrzędnych.

**3. Mapy tematyczne i specjalne** – W module tym znajdują się mapy sozologiczne, hydrograficzne i VMap L2 (wybór układu współrzędnych i formatu danych przebiega tak samo jak w przypadku map topograficznych), a także mapy ścienne.

**4. Rejestr podstawowych osnów geodezyjnych** – Moduł ten umożliwia **zamówienie danych punktów** oraz **opracowanie obserwacji użytkownika**.

Po wyborze opcji **Zamów dane punktów** kolejnym krokiem jest wskazanie asortymentu. Użytkownik ma do wyboru następujące pola:

<sup>l</sup>Zbiór danych państowego rejestru podstawowych osnów geodezyjnych (w tym opcja: Zbiór danych bez obserwacji),

<sup>l</sup>Wykaz danych charakterystycznych,

 $\bullet$ Opisy topograficzne,

lInne niż satelitarne dane obserwacyjne,

<sup>l</sup> Satelitarne dane obserwacyjne (w tym opcje: Wykaz danych charakterystycznych, Opisy topograficzne).

Następnie użytkownik musi jeszcze określić:

lrodzaj osnowy (pozioma 1 klasy, pozioma 2 klasy, wysokościowa 1 klasy, wysokościowa 2 klasy, grawimetryczna, magnetyczna);

<sup>l</sup>układ odniesienia (PL-ETRF89, PL- -ETRF2000);

<sup>l</sup>układ wysokościowy (PL-KRON86- -NH, PL-EVRF2007-NH);

<sup>l</sup>układ współrzędnych (XYZ, GRS80h, GRS80H, PL-1992, PL-2000, 1965).

W przypadku opcji **Zamów opracowanie obserwacji** do wyboru są dwie możliwości: "Opracowane dane użytkownika" lub "Opracowane dane stacji wirtualnej".

**5. Ortofotomapy** – Do wyboru mamy dwa rodzaje produktów:

<sup>l</sup>aktualne – w zależności od regionu są to ortofotomapy o terenowej wielkości piksela od 0,1 m do 1 m, pochodzące z 2014 r. lub starsze;

larchiwalne – w tym przypadku wskazać należy rodzaj ortofotomapy, rok powstania, wielkość piksela i projekt, w ramach którego została przygotowana.

**6. Numeryczne modele terenu i pokrycia terenu** – Podobnie jak w przypadku ortofotomap można wybrać aktualne lub archiwalne dane. Poza tym określa się jeszcze format (DXF, Esri TIN, Intergraph TTN) oraz rozdzielczość udostępnianych danych.

Po wskazaniu rejestru należy wybrać interesujący zakres danych. Można to zrobić, np. definiując jednostkę samorządu terytorialnego lub numer arkusza bądź rysując obszar na mapie albo wgrywając plik KML.

#### **●** …i zamówić

Kolejnym krokiem jest przejście do **Koszyka** (rys. 2), gdzie użytkownik wskazuje sposób wykorzystania danych:

<sup>l</sup>dla potrzeb własnych niezwiązanych z działalnością gospodarczą bez prawa publikacji w sieci internet,

 $\bullet$ dla potrzeb związanych z działalnością gospodarczą lub w celu publikacji w sieci internet,

 $\bullet$ na cele i podmiotom, o których mowa w art. 40a ust. 2 pkt 2 ustawy *Prawo geodezyjne i kartograficzne*,

Następnie wybiera metodę ich udostępnienia:

 $\bullet$  serwer FTP.

lPortal PZGiK (usługa sieciowa udostępniania),

<sup>l</sup>płyta CD/DVD – odbiór osobisty,

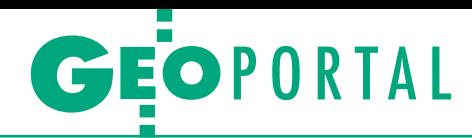

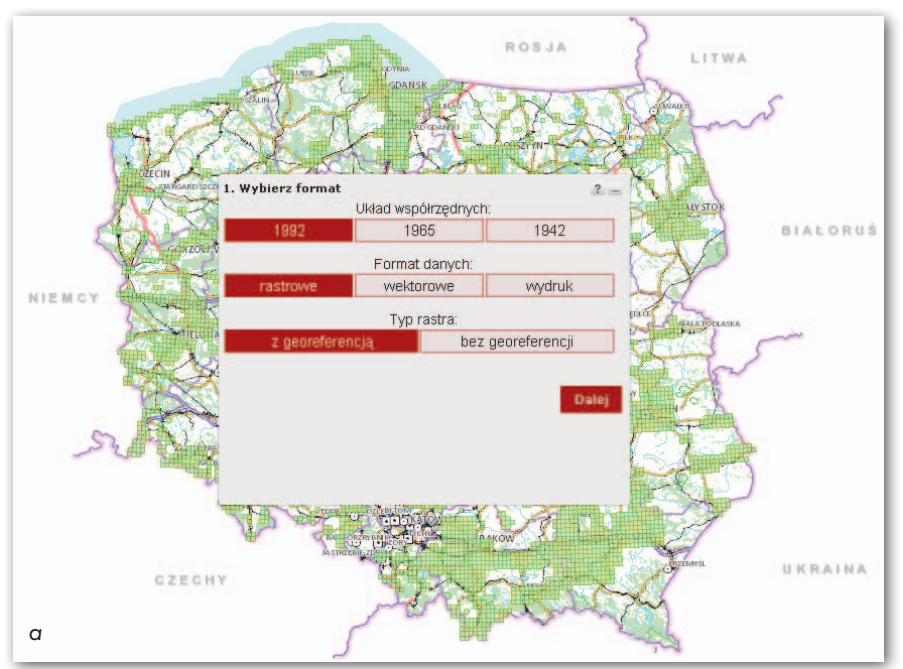

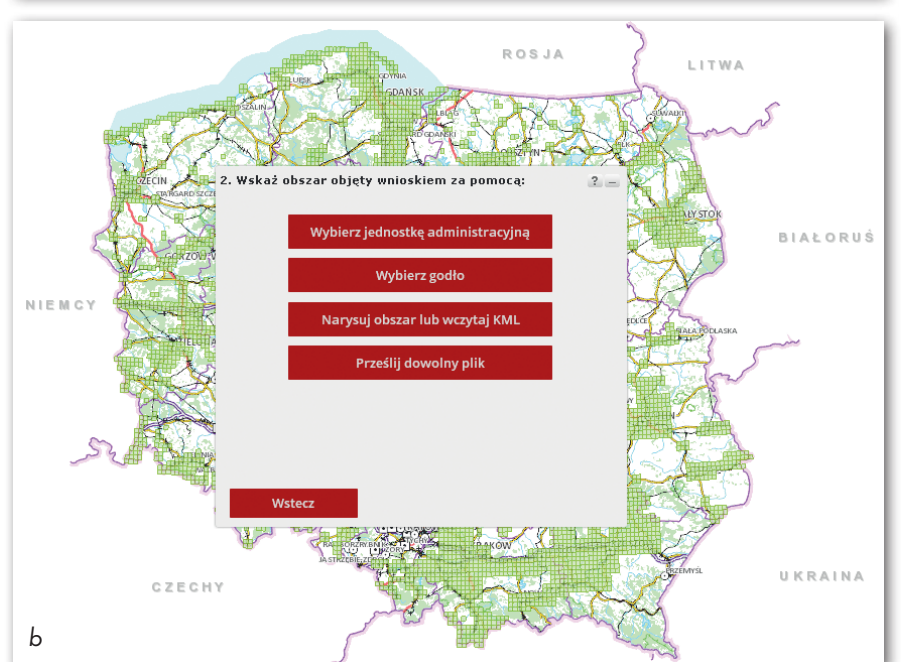

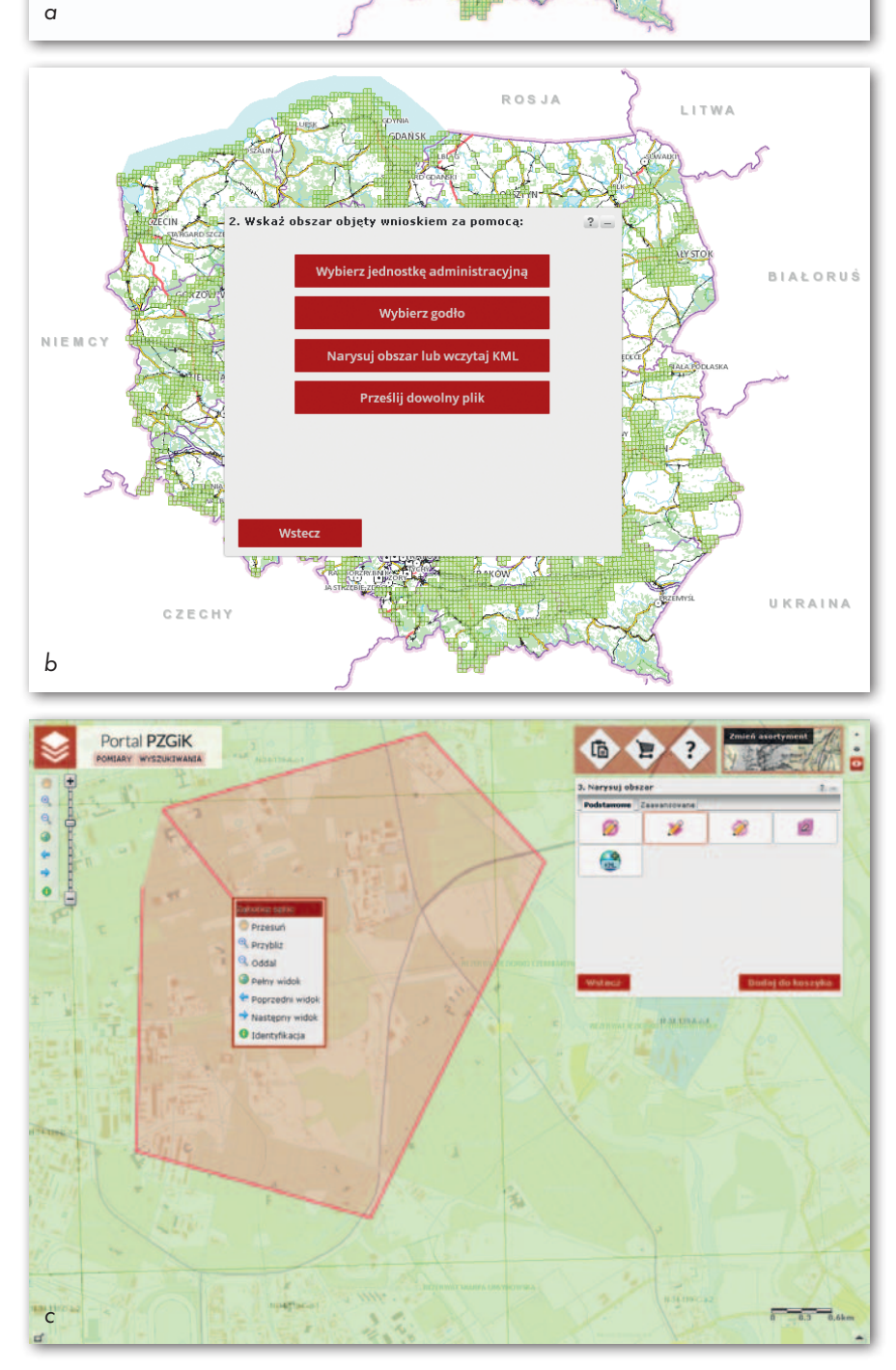

# Portal PZGiK – wykonawca

Wykonawcą Portalu PZGiK – wybranym w ra mach przetargu "Rozbudowa systemu Geoportal w kontekście stworzenia systemu PZGIK" - - została firma GeoTechnologies z Wrocławia. Wartość umowy podpisanej w sierpniu 2014 r. z Głównym Urzędem Geodezji i Kartografii to 4,90 mln zł. Prawie rok później GUGiK zawarł z tą firmą z wolnej ręki kolejną umowę (było to zamówienie uzupełniające do wspo mnianego przetargu) o wartości 2,525 mln zł.

<sup>l</sup>płyta CD/DVD – wysyłka na adres pocztowy,

<sup>l</sup>zewnętrzny nośnik wnioskodawcy – odbiór osobisty,

<sup>l</sup>zewnętrzny nośnik wnioskodawcy – wysyłka na adres pocztowy,

 $\bullet$ usługa, o której mowa w ust. 20 załącznika do ustawy *Pgik* ,

 $\bullet$  adres e-mail,

<sup>l</sup>płyta CD/DVD – odbiór osobisty wraz z wgraniem na serwer FTP,

<sup>l</sup>płyta CD/DVD – wysyłka na adres pocztowy wraz z wgraniem na serwer FTP.

Jak wynika z informacji podanych na portalu, automatyczna realizacja zle cenia możliwa jest tylko przy wyborze usługi sieciowej i danych w wersji cyfrowej, nie dotyczy ponadto materiałów archiwalnych.

Następnie portal wylicza należną opłatę – warto przypomnieć, że zgod nie z *Prawem geodezyjnym i kartogra ficznym* wynosi ona minimum 30 zł. Wskazaną przez system kwotę można uiścić za pomocą płatności interneto wych Paybynet. Możliwy jest również tradycyjny przelew, choć przy tej opcji dane zostaną udostępnione dopiero po zaksięgowaniu wpłaty, co może zająć jeden dzień roboczy. O zrealizowaniu zamówienia oraz wystawieniu doku mentu obliczenia opłaty użytkownik dowie się z wiadomości dostępnej z po ziomu panelu klienta.

#### $\bullet$  Nawigacja po systemie

Zarządzanie informacjami o koncie użytkownika, wiadomościami, doku mentami oraz udostępnionymi danymi i usługami umożliwia **Panel Klienta**. Sta nowi on element komunikacyjny między Systemem Zarządzania PZGiK a użyt kownikiem zewnętrznym. Uwzględnio no w nim 6 zakładek:

1. Wybór formatu danych (a), sposobu definiowania obszaru (b) oraz zaznaczenie inte . resującego nas terenu (c) do wniosku o udostępnienie danych z asortymentu "Mapy topograficzne"

> MAGAZYN GEOINFORMACYJNY NR 9 (256) WRZESIEŃ 2016 i **GEODETA 17**

# GEOPORTAL

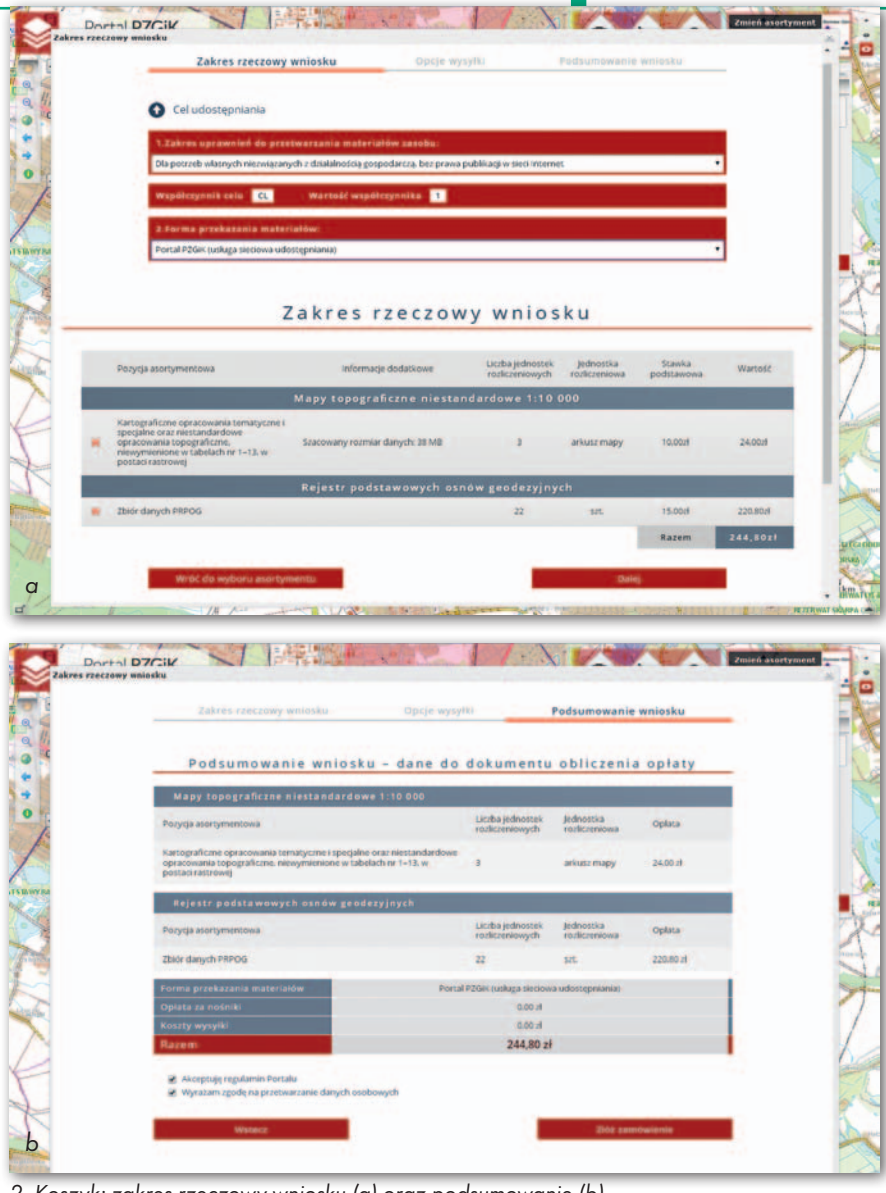

2. Koszyk: zakres rzeczowy wniosku (a) oraz podsumowanie (b)

**1. Wiadomości** – głównie o złożeniu wniosku, otrzymaniu dokumentu opłaty czy udostępnieniu usługi i otrzymaniu licencji.

**2. Dokumenty/Sprawy** – zawiera 3 podzakładki. Pierwsza z nich – "Wnioski o udostępnienie" – wyświetla listę złożonych wniosków, a po kliknięciu na wybrany element listę dokumentów związanych z ich obsługą. "Zgłoszenia prac" oraz "Wnioski ASG-EUPOS" zawierają analogiczne teczki spraw, jakie widoczne są w podzakładce "Wnioski o udostępnienie", jednak dotyczą odpowiednio prac gik oraz usług ASG-EU-POS.

**3. Dokumenty nieopłacone** – wyświetla listę dokumentów obliczenia opłaty, które nie zostały jeszcze opłacone. Klient ma możliwość opłacenia wybranego DOO, klikając na "Zapłać online", lub rezygnacji z wniosku, klikając na "Rezygnuj".

**4. Udostępnione dane** – wyświetla linki do pobrania zamówionych danych, uporządkowane w teczkach poszczególnych spraw.

**5. Udostępniane usługi** – wyświetlaadresy zamówionych usług WMS bądź WMTS, jak również informacje o zamówionych usługach ASG-EUPOS.

**6. Moje konto** – W zakładce tej użytkownik może edytować swoje konto w zakresie podstawowych danych, adresów do wysyłki oraz kont ASG-EUPOS.

## • Dalszy rozwój

Intuicyjność i prostota obsługi – chyba te dwie cechy każdy użytkownik internetu wymieniłby jako kluczowe, opisując idealny serwis. Czy charakteryzują one również Portal PZGiK? Moim zdaniem tak. System jak po sznurku prowadzi nas przez wybór danych, złożenie zamówienia i uiszczenie opłaty. Jeżeli od początku wiemy, jakie dane chcemy pozyskać, cały ten proces nie powinien zająć więcej niż kilkanaście minut. Oczywiście należałoby wprowadzić kilka poprawek. Portal w niewielkim stopniu wykorzystuje mapę poglądową przy wyborze obszaru objętego wnioskiem. Zamiast wskazać interesujący nas arkusz mapy czy gminę przez kliknięcie na mapę, trzeba przedzierać się przez bardzo rozbudowaną listę godeł lub wykaz jednostek administracyjnych kraju. Ewentualnie można samodzielnie narysować obszar objęty wnioskiem (m.in. za pomocą narzędzia "narysuj kształt").

Pewnych poprawek – moim zdaniem – wymaga także zakładka "Koszyk". W części "Zakres rzeczowy wniosku" wybrane przez użytkownika pozycje asortymentowe nie znikają po zakończeniu sesji, a nawet po złożeniu wniosku o ich udostępnienie. Za każdym razem trzeba je z "Koszyka" usuwać ręcznie.

I jeszcze jedna kwestia: w jaki sposób wylogować się z Portalu? Na stronie głównej serwisu brak jest przycisku "Wyloguj".

Sierpniowa rozbudowa Portalu PZGiK nie będzie ostatnią, o czym świadczą m.in. nieaktywne ikony na stronie głównej serwisu. – Obecnie pracujemy nad ostatecznym kształtem i wydajnością kolejnych dwóch modułów: "Fotogrametryczne zdjęcia lotnicze" i "Zgłoszenia prac geodezyjnych i kartograficznych" – zapowiada Artur Kapuściński, dyrektor Centralnego Ośrodka Dokumentacji Geodezyjnej i Kartograficznej. – Planowany termin oddania modułów do użytku to 1 października – precyzuje.

W najbliższym czasie ma być także opublikowany moduł FAQ, w którym zawarte zostaną odpowiedzi na najczęściej zadawane pytania dotyczące funkcjonowania Portalu. – Użytkownicy zgłaszają też błędy działania systemu. Większość z nich jest jednak już w chwili zgłoszenia przedmiotem analizy i naprawy w ramach utrzymania systemu lub umowy gwarancyjnej – tłumaczy dyrektor CODGiK. – Poważniejsze usterki zgłaszane są sporadyczne i dotyczą głównie procesów systemu, które powinny zadziałać automatycznie, a mimo to wymagają ingerencji manualnej. Od czasu uruchomienia Portalu w zakresie nowych modułów (od 1 sierpnia br.) wystąpiło 6 błędów, które wymagały naszej interwencji – zaznacza Artur Kapuściński.

Pierwsze statystyki dotyczące nowych modułów PZGiK opublikujemy wkrótce na łamach GEODETY. Z nich dowiemy się, czy Portal, który miał ułatwić życie zarówno klientom zamawiającym dane, jak i pracownikom Centralnego Ośrodka Dokumentacji, spotkał się z dobrym przyjęciem.